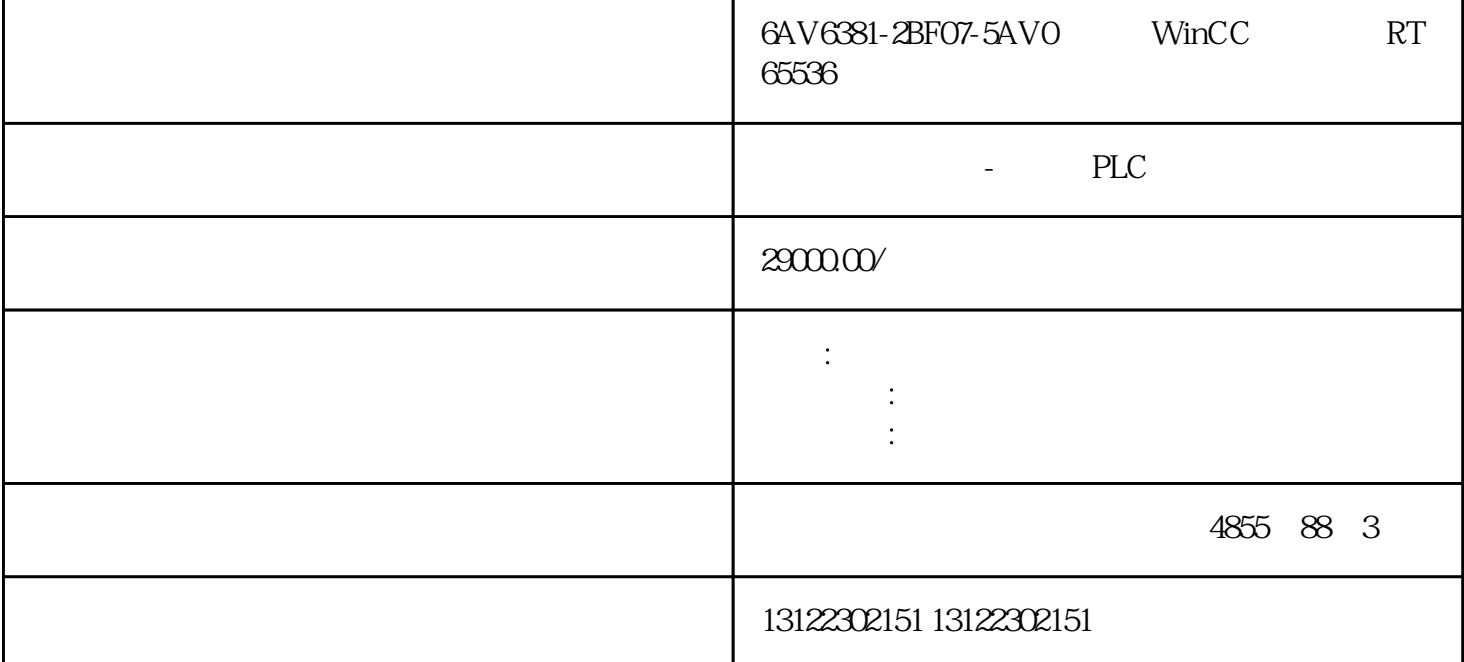

WinCC V7.5 SP2 RT 65536 6AV6381-2BF07-5AV0

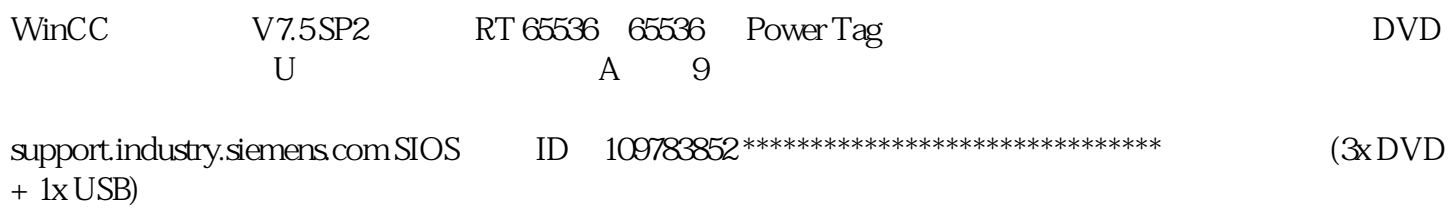

winCC extensive winds a set of the winds of the winds of the winds of the winds of the winds of the winds of the winds of the winds of the winds of the winds of the winds of the winds of the winds of the winds of the winds

a " (Computer name) "  $\qquad \qquad$  " (Computer name)  $\frac{a}{\sqrt{2}}$  , and  $\frac{a}{\sqrt{2}}$ Language)

WinCC V7.2

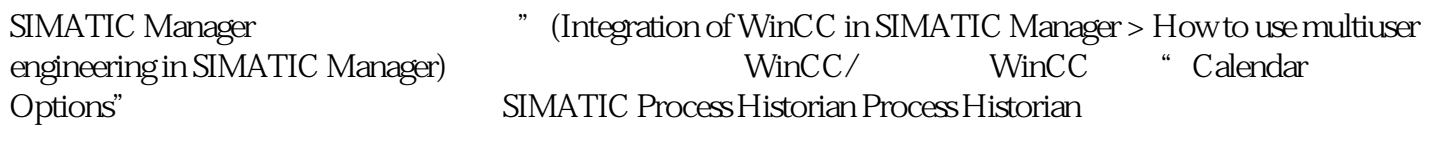

WinCC

– 单用户项目

– 多用户项目  $WinCC$ 

 请在"项目属性"(Project properties) 对话框中禁用以下属性:"项目目录仅供写保护访 问共享。" 1. WinCC  $\hspace{1cm}$  "  $\hspace{1cm}$  (Properties)

2. " " (Options) " " " (Multiuser engineering)

打开项目属性对话框。此对话框中仅显示用于访问资源对话框的"选项"(Options) 选项卡。

m and the set of the set of the set of the set of the set of the set of the set of the set of the set of the set of the set of the set of the set of the set of the set of the set of the set of the set of the set of the set 选项卡,然后单击"资源"(Resources)。将打开"多用户资源"(Multiuser resources) 对话框。 as a sext sexty

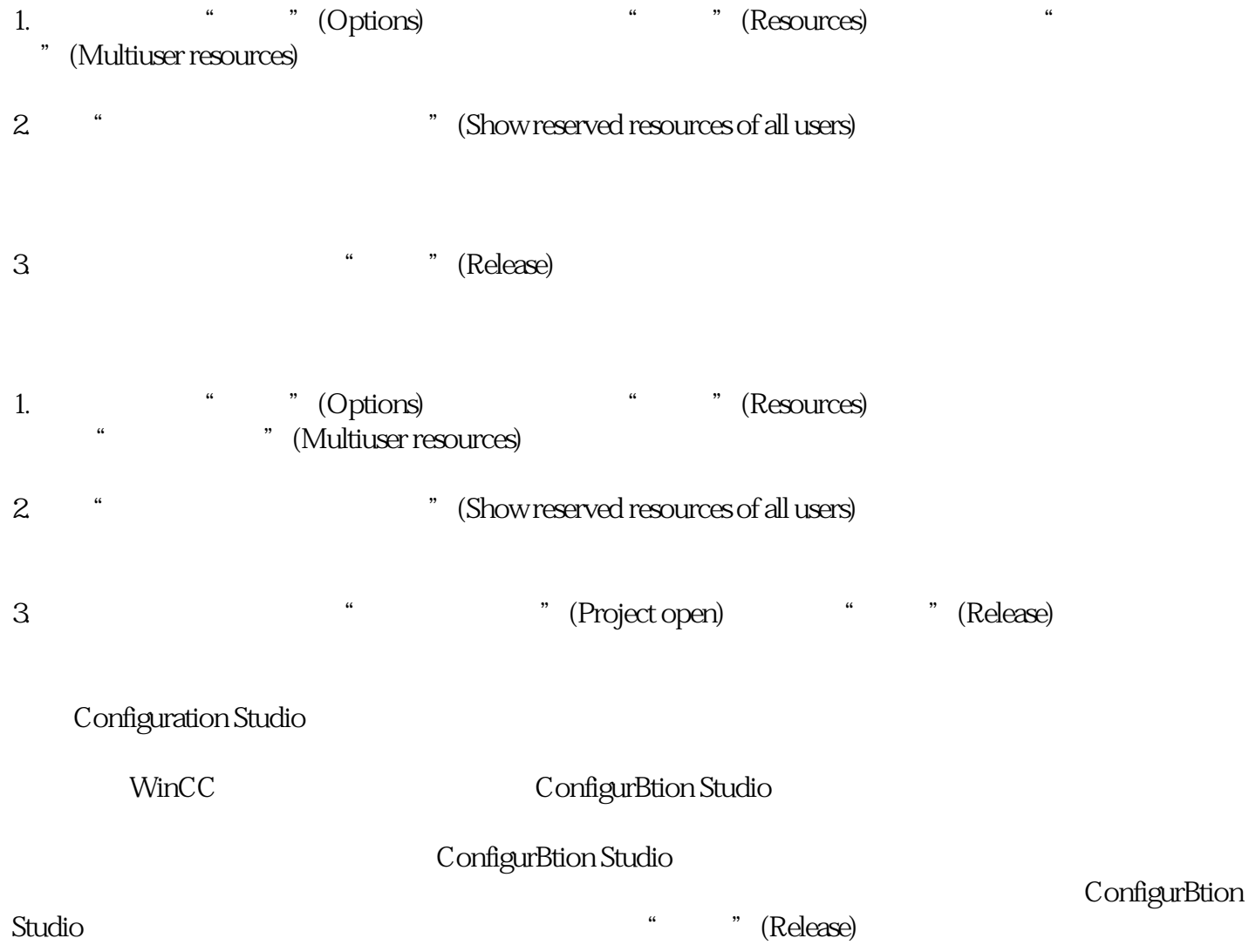

 $\sqrt{ }$ 

 $\mathsf{WincC}\phantom{\mathsf{WincC}}$ 

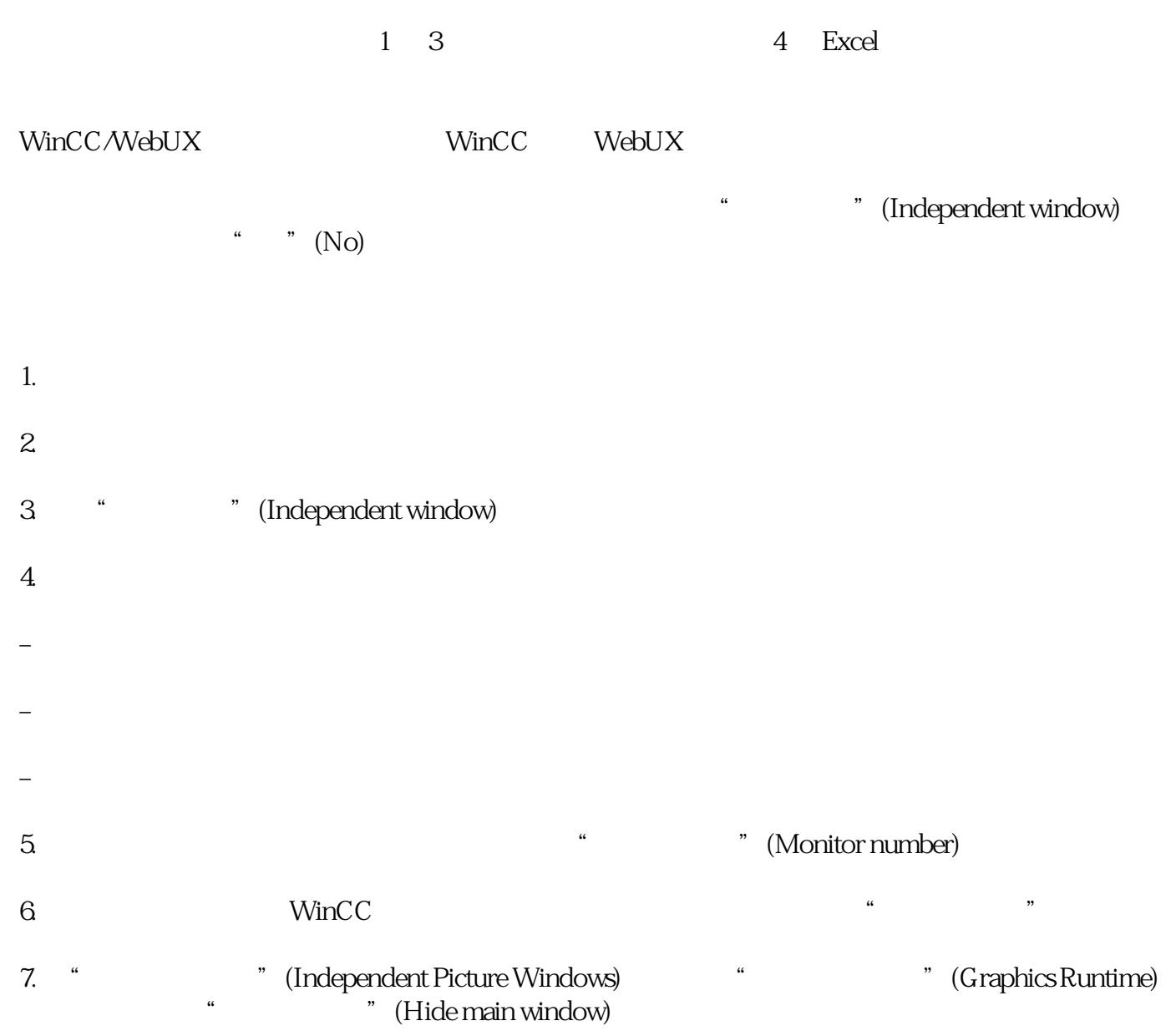

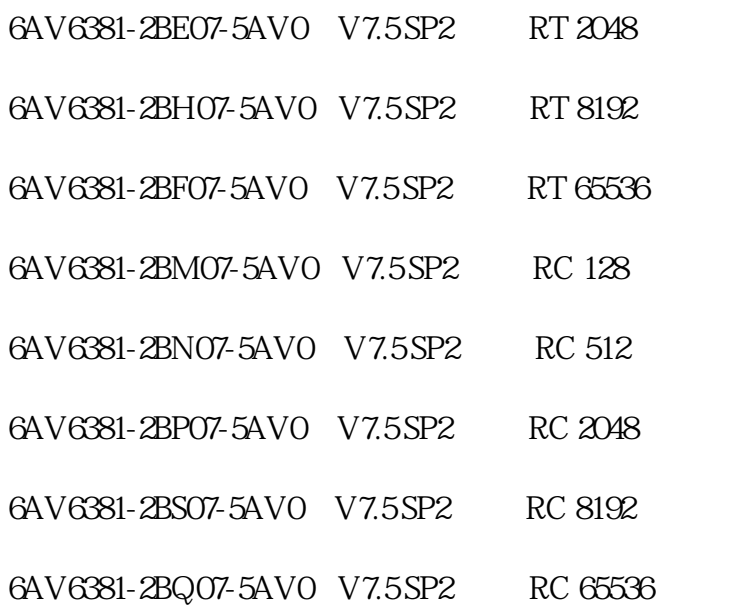

## 6AV6371-1DV07-5AX0 WinCC/Audit RT V7.5 SP2